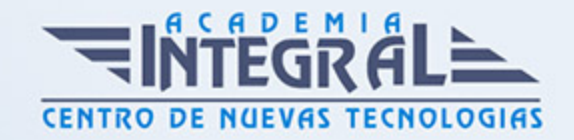

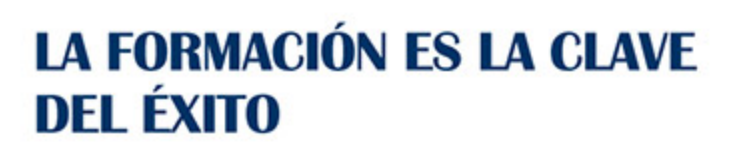

...............

## Guía del Curso

# Tratamiento de Texto y Correo Electrónico - Office 2016

Modalidad de realización del curso: Online Titulación: Diploma acreditativo con las horas del curso

#### **OBJETIVOS**

Curso que enseña el manejo del procesador de textos Word, que le permitirá darle un acabado profesional a sus documentos, ayudándole a trabajar con mayor facilidad y rapidez. Junto a estos conocimientos se adquieren otros sobre la administración y gestión de la agenda de direcciones y correo electrónico de Office. Además son numerosas las prácticas paso a paso, así como las explicaciones audiovisuales y los cuestionarios.

#### CONTENIDOS

#### UNIDAD DIDÁCTICA 0. TRATAMIENTO DE TEXTO - WORD 2016

#### UNIDAD DIDÁCTICA 1. EL ENTORNO DE TRABAJO

- 1. Características generales a todos los productos de Office 2016
- 2. Introducción
- 3. La ventana principal
- 4. Personalizar la barra de herramientas de acceso rápido

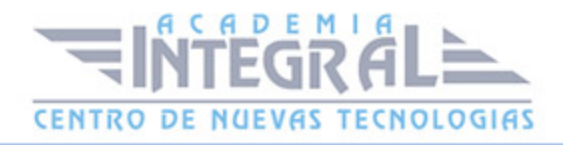

- 5. Personalizar la cinta de opciones
- 6. Exportar e importar personalizaciones
- 7. Eliminar las personalizaciones
- 8. Métodos abreviados de teclado
- 9. Práctica Introducción a Microsoft Word

#### UNIDAD DIDÁCTICA 2. TAREAS BÁSICAS

- 1. Crear un documento
- 2. Abrir un documento
- 3. Desplazamiento a la última posición visitada
- 4. Abrir un documento creado en versiones anteriores
- 5. Convertir un documento al modo de Word 2016
- 6. Cerrar un documento
- 7. Plantillas
- 8. Guardar un documento
- 9. Trabajar en formato PDF
- 10. Trabajar en formato ODT
- 11. Imprimir un documento
- 12. Servicios en la nube
- 13. Ayuda de Word
- 14. Práctica Operaciones con documentos

#### UNIDAD DIDÁCTICA 3. EDICIÓN DE UN DOCUMENTO

- 1. Insertar texto
- 2. Insertar símbolos
- 3. Insertar ecuaciones
- 4. Dibujar una ecuación
- 5. Seleccionar
- 6. Eliminar
- 7. Deshacer y rehacer
- 8. Copiar y pegar
- 9. Cortar y pegar

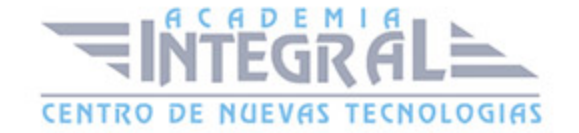

- 10. Usar el portapapeles
- 11. Buscar
- 12. Búsqueda inteligente
- 13. Práctica Entorno de trabajo

#### UNIDAD DIDÁCTICA 4. FORMATO DE TEXTO

- 1. Introducción
- 2. Fuente
- 3. Tamaño de fuente
- 4. Color de fuente
- 5. Estilos de fuente
- 6. Efectos básicos de fuente
- 7. Efectos avanzados de fuente
- 8. Resaltado de fuente
- 9. Opciones avanzadas de formato de fuente
- 10. Borrar formato de fuente
- 11. Práctica Desplazarnos por el documento

#### UNIDAD DIDÁCTICA 5. FORMATO DE PÁRRAFO

- 1. Introducción
- 2. Alineación
- 3. Interlineado
- 4. Espaciado entre párrafos
- 5. Tabulaciones
- 6. Sangría
- 7. Práctica Boletín de prensa

#### UNIDAD DIDÁCTICA 6. FORMATO AVANZADO DE PÁRRAFO

- 1. Bordes
- 2. Sombreado
- 3. Letra capital

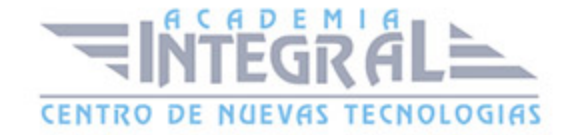

- 4. Listas numeradas
- 5. Listas con viñetas
- 6. Listas multinivel
- 7. Estilos
- 8. Práctica Procesadores de textor

## UNIDAD DIDÁCTICA 7. TABLAS Y COLUMNAS

- 1. Tablas
- 2. Seleccionar
- 3. Insertar filas y columnas
- 4. Eliminar celdas, filas y columnas
- 5. Bordes y sombreado
- 6. Cambiar tamaño de celdas
- 7. Alineación del texto
- 8. Dirección del texto
- 9. Márgenes de celda
- 10. Dividir celdas
- 11. Dividir tabla
- 12. Combinar celdas
- 13. Alineación de una tabla
- 14. Mover una tabla
- 15. Cambiar el tamaño de una tabla
- 16. Anidar una tabla
- 17. Repetir filas de título
- 18. Estilos de tabla
- 19. Columnas
- 20. Práctica Salmón
- 21. Práctica Florencia

## UNIDAD DIDÁCTICA 8. FORMATO DE PÁGINA

- 1. Configuración de página
- 2. Número de página

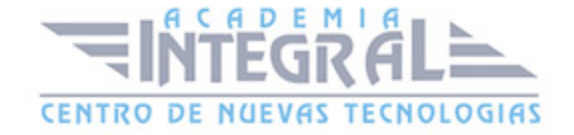

- 3. Encabezado y pie de página
- 4. Secciones
- 5. Salto de página
- 6. Práctica Ventas

#### UNIDAD DIDÁCTICA 9. DISEÑO DEL DOCUMENTO

- 1. Portada
- 2. Formato del documento
- 3. Temas y formatos
- 4. Marca de agua, color y borde de página
- 5. Notas al pie de página y notas al final del documento
- 6. Comentarios
- 7. Control de cambios
- 8. Comparar documentos
- 9. Restringir el formato y la edición de un documento
- 10. Marcadores
- 11. Referencias cruzadas
- 12. Tabla de ilustraciones
- 13. Tabla de contenido
- 14. Índice
- 15. Práctica Plantillas integradas

## UNIDAD DIDÁCTICA 0. CORREO ELECTRÓNICO - OUTLOOK 2016

#### UNIDAD DIDÁCTICA 1. GUÍA DE INICIO RÁPIDO

- 1. Características generales a todos los productos de Office 2016
- 2. Introducción Office
- 3. Antes que nada agregue su cuenta
- 4. Cambie el tema de Office

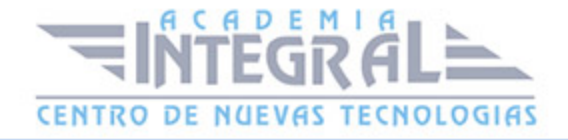

- 5. Cosas que puede necesitar
- 6. Información relevante y de contexto
- 7. El correo no lo es todo
- 8. Cree una firma de correo electrónico
- 9. Agregue una firma automática en los mensajes

#### UNIDAD DIDÁCTICA 2. INTRODUCCIÓN A OUTLOOK

- 1. Conceptos generales
- 2. Ventajas Outlook
- 3. Protocolos de transporte SMTP, POP3
- 4. Direcciones de correo electrónico
- 5. Entrar en Microsoft Outlook
- 6. Salir de Microsoft Outlook
- 7. Entorno de trabajo en Outlook
- 8. Práctica Conociendo Outlook

#### UNIDAD DIDÁCTICA 3. TRABAJO CON OUTLOOK

- 1. Introducción a Outlook
- 2. Creación de cuentas
- 3. Correo electrónico
- 4. Bandeja de salida
- 5. Apertura de mensajes recibidos
- 6. Responder y reenviar mensajes
- 7. Borrar mensajes
- 8. Cambiar la contraseña de la cuenta de correo electrónico
- 9. Cambiar la dirección de correo electrónico
- 10. Cambiar el servidor de correo electrónico
- 11. Cambiar el nombre que se muestra a otras personas
- 12. Otras configuraciones
- 13. Reglas para tus mensajes
- 14. Grupos de contactos
- 15. Reenviar mensajes fuera de la empresa

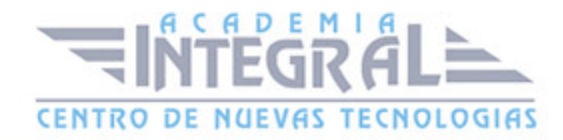

- 16. Crear más de una cuenta desde la misma ventana
- 17. Práctica Personalización del entorno de trabajo

#### UNIDAD DIDÁCTICA 4. OPCIONES DE MENSAJE

- 1. Introducción a mensajes
- 2. Utilizar las opciones de Respuestas y reenvíos
- 3. Insertar capturas de pantalla
- 4. Importancia y caracter
- 5. Opciones de votación y seguimiento
- 6. Opciones de entrega
- 7. Marcas de mensaje
- 8. Categorizar
- 9. Personalizar la vista de los mensajes
- 10. Vaciar la basura al salir de Outlook
- 11. Práctica Correo electrónico

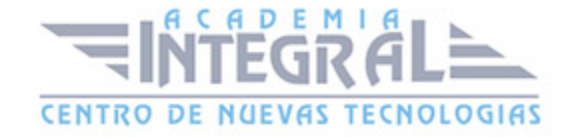

C/ San Lorenzo 2 - 2 29001 Málaga

T1f952 215 476 Fax951 987 941

#### www.academiaintegral.com.es

E - main fo@academiaintegral.com.es